## 最近のPCトラブルの経験 音が再生されなくなった場合の対応

#### 2011年12月9日 ホンダインターネット倶楽部勉強会 八重洲ホンダビル2F 加島 清美

#### 考えられる状態と対応

1.サウンドとオーディオデバイスの音量設定がゼロまたは小さかった場合 対応策:音が聞こえるように設定を変える

2. スピーカー関係に故障があった場合

対応策:修理するかスピーカーを買い替える

3.デバイスマネージャー画面でオーディオ関係に黄色いマークが出た場合 対応策:一旦削除して再起動して、その機能を 有効にできるか確かめる

4.オーディオドライバーの再インストール

対応策:リカバリーCDからドライバーをインストール

**こうしょう こうしょう こうしょう する** 

5.診断ソフトによる診断 対応策:リカバリー CDから診断を選んでPCの診断

をする

5.修理が必要となった場合 予算内なら修理し、高ければ買い替える 6. 相談相手 いっちゃん いっと 経験から、各種調査方法を紹介する

## 1. 音量設定の調べ方直し方ー1

Windows 7の場合

「スタート」ー「コントロールパネル」ー「ハードウエアとサウンド」でこの 画面をだして「スピーカーの音量レベル」を調べゼロまたは最少であったら 下図のように上にあげる

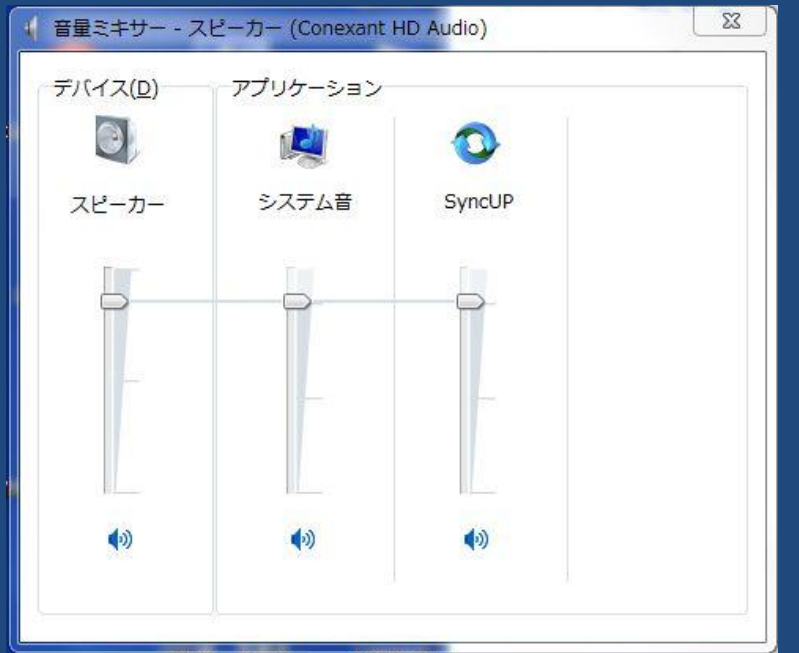

システム音:Windowsの各操作時 の音のレベル調整

 SyncUP: PCと関連機器の音の レベルを同調させる 機能の調整

### 1.音量設定の調べ方直し方ー2

Windows XPの場合

「スタート」-「コントロールパネル」-「サウンドとオーディオデバイスの プロパティー」-「音量」を開き「デバイスの音量」の「詳細設定」を開き、 「ボリュームコントロール」をだして「マスタ音量」と「WAVE]の「ミュート」を

解除し、音量を上げる

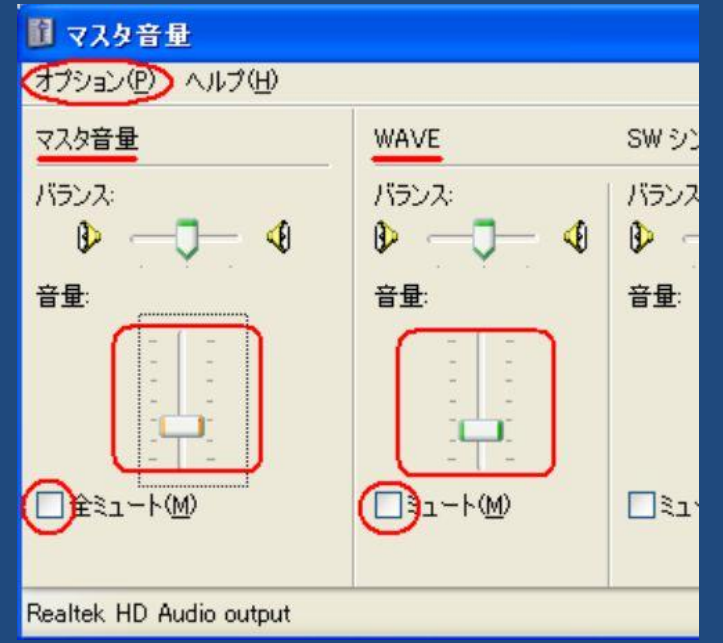

#### 2. スピーカー関係に故障があった場合

 他のパソコンに、そのスピーカーを取り 付けて音が出るか調べ、音が出なければ スピーカー内部、配線をしらべ、故障があれ ば修理する。 修理ができなければ、買い替える

#### 3.デバイスマネージャの調査と直し方ー1

Windows 7の場合

「スタート」-「コンピュータ」を右クリックー「プロパティ」をクリックし出てくる画面 左上の「デバイスマネージャー」をクリックし、「ビデオおよびコントローラー」を クリックし黄色いマーク(?!)が出ていたら、それを右クリックして「削除」を選ん で削除しWindowsを再起動し「新しいハードウエアが見つかりました」というメッ セージがでれば音声関係機能が機能していることになるが、そうならない場合は オーディオ関係ドライバーの破損が考えられる

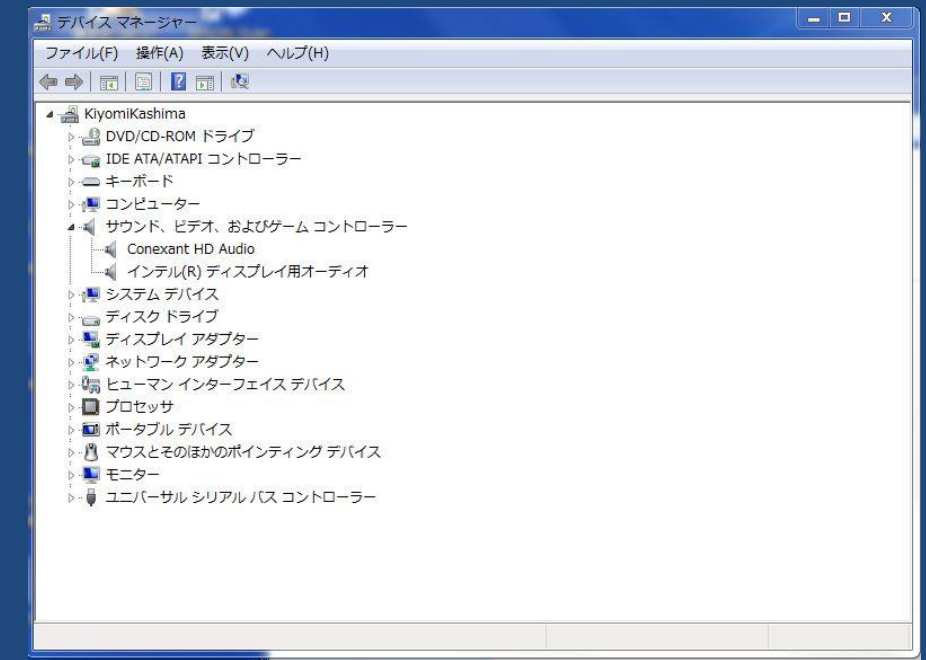

#### 3.デバイスマネージャの調査と直し方ー2

Windows XPの場合

「スタート」ー「マイコンピュータ」を右クリックし「プロパティ」をクリックして でてくる「デバイスマネージャ」画面で「サウンド、ビデオおよびゲームコン トローラ」に下図のように黄色いマークがあったら、そこを右クリックして 削除しWindowsを再起動して「新しいハードウエアが見つかりました」と いうメッセージがでれば音声関係機能が機能しているが。そうならない 場合は、オーディオ関係ドライバー破損が考えられる

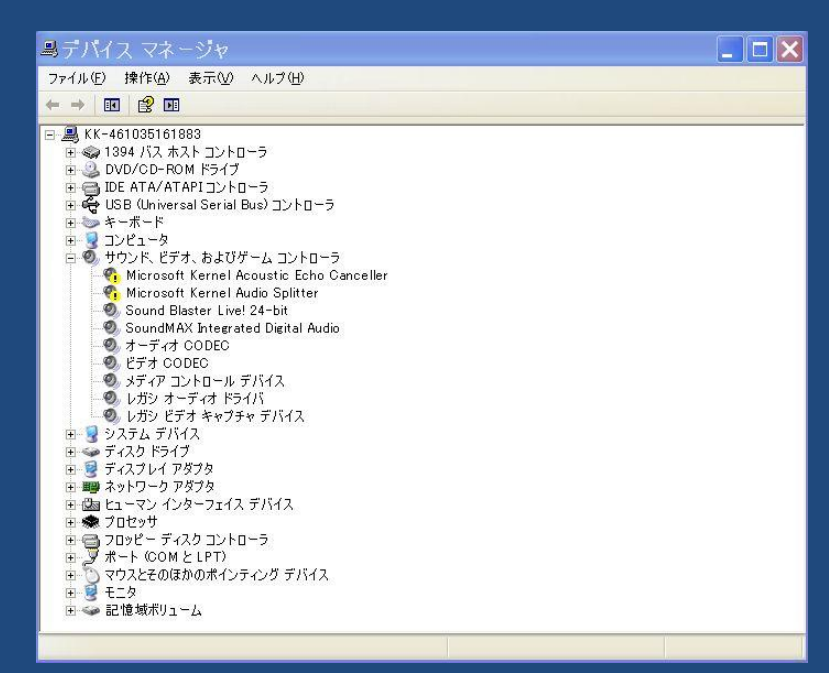

# 4.オーディオドライバーの再インストール

メーカーのテクニカルサポートに相談し、PC購入時についてきた、リカバリー 用のCDから「デバイス ドライバー」を再インストールする

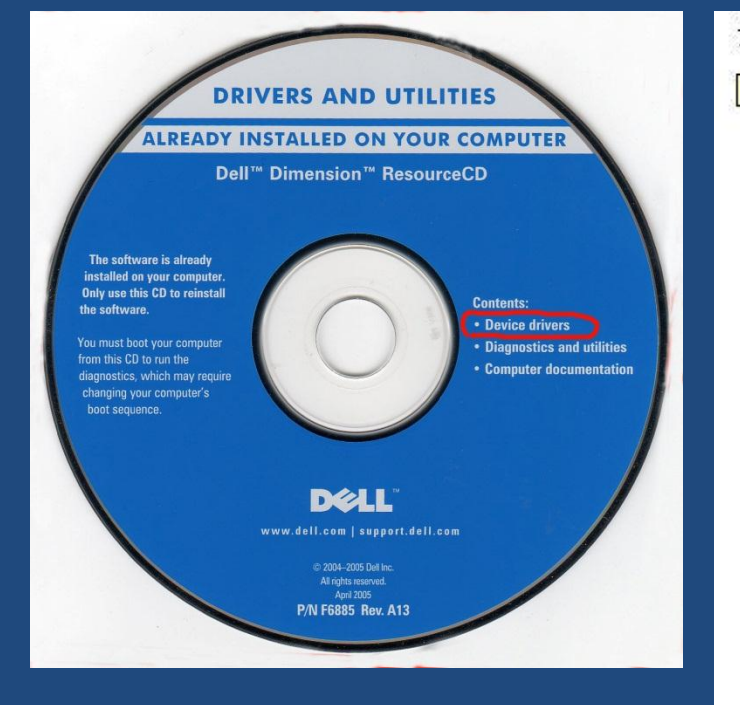

システム

詳細については、以下の項目のいずれかをクリックしてください。

オーディオ デバイス ドライバ √ Analog Devices ADI 198x Integrated Audio Rev: A22

コントローラ デバイス ドライバ √ Intel Chipset Software Installation Utility Rev: A13

ネットワーク デバイス ドライバ

Intel (R) PRO/100 VE Network Connection Rev: A00 Microsoft Wi-Fi Protected Access (WPA) Rev: A01

ビデオ デバイス ドライバ √ Intel Springdale G Integrated Video Rev: A00

Intel Springdale G Integrated Video Rev: A00

その他 アブリケーション Microsoft DirectX Rev: A03

その他 ユーティリティ Dell OS Tools Rev: A01

#### 5.診断ソフトによる診断

付属の診断ソフトによるPC本体の検査結果、下記のように各部の異常が 発見され、最下段のメッセージが出たので、デバイスマネージャの黄色い 項目を削除してからドライバーの再インストールを行ったが直らなかった

DELL CREATIVE Diagnostics - \* 従ってサポートの人からハード

◎◎◎ ■ ■ ◎◎ ■ の修理になると言われた Creative Diagnosticsにようこそ! **CREATIVE Diagnostics**  $\sim$   $\sim$   $\sim$ イントロダクション 診断 テクニカル サホºト窓口 ヘルフ 「再テストぱタンをクリックすると再度診断を実行します。 ↑ ハードウェア検出 正常 Wave 異常 異常 MIDI ミキサー 異常 DirectSound3D 異常 ミキサー設定チェック 異常 **Creative Diagnostics**  $\mathbf x$ 問題を自動修復出来ません。オーディオ ハートウェアやトライバンフトウェアをアンインストール/再インストールして問題を解消して下さ<br>い。問題を解消するためにオーディオ ソフトウェアのアンインストールを試して下さい。 OK

#### 6.修理が必要となった場合 以上の処置の結果、修理費が予算内であれば修理に出すが、高額な 場合 は、買い替えを考えるか、パソコンを止める。

#### 7・相 談 相 手

-1. インターネットで検索して事例を調べる

- -2. Goo、OKWave、などにメールで問い合わせ事例を調べる
- -3. 手持ち文献や資料を調べる
- -4. 日頃お世話になっている先生にメール/電話で問い合わせる
- -5. OSはマイクロソフトのサポートにメールで問い合わせる
- -6. アプリケーションはそのサポートに電話/メールで問い合わせる
- -7. ハードはメーカーのサポートに電話で問い合わせる
- -8. 購入したお店に相談する
- -9. 修理業者に相談する
- 注意事項:事象が起きた時の操作方法と画面情報を予め書きだしておく

 聞く前にパソコンを起動して関連画面をだし、マニュアルなども用意しておく **分かりにくいときは、リモート調査をお願いする** 有償サポートに注意

#### 7-1.インターネットで検索例

パソコンから音が出ない

Windowsで音がでないのを直す方法

[http://cc3.org/StoreTube/windows\\_sound.html](http://cc3.org/StoreTube/windows_sound.html)

パソコンから音が出ない場合のチェックポイント

[http://yuwithyou.net/2007/05/post\\_5.html](http://yuwithyou.net/2007/05/post_5.html)

Windowsのパスワードを調べる方法

W7 64bitでユーザーパスワードを忘れました

 [http://detail.chiebukuro.yahoo.co.jp/qa/question\\_detail/q1237733587](http://detail.chiebukuro.yahoo.co.jp/qa/question_detail/q1237733587)  自自分のPCログインパスワードを忘れたら

<http://shiningbrightly.blog.so-net.ne.jp/2008-07-31>

Windowsのパスワードをわずか数分で解析するOphcrackの使い方

[http://gigazine.net/news/20070816\\_ophcrack/](http://gigazine.net/news/20070816_ophcrack/)

## OKWaveへの質問例

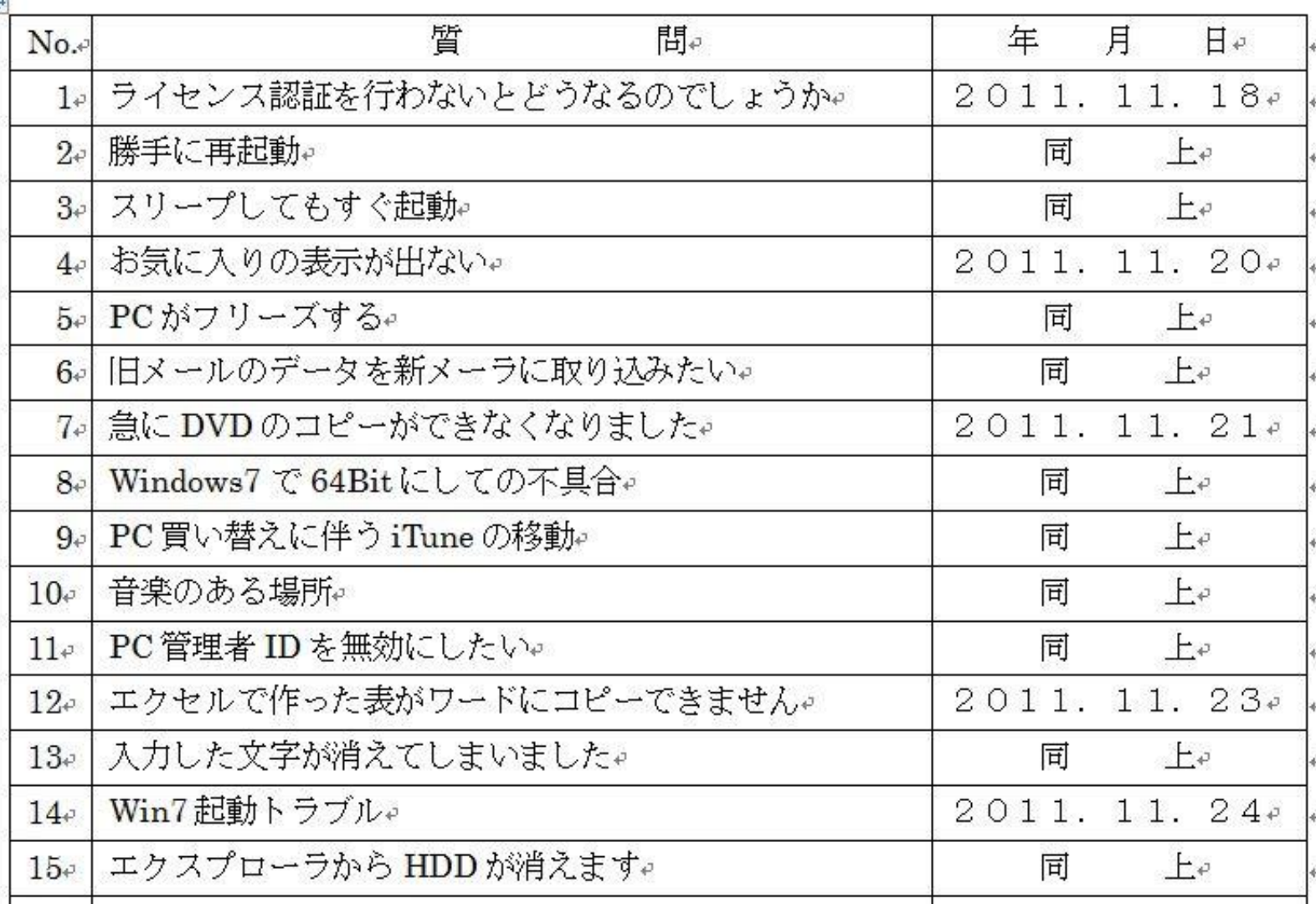

### OKWaveへの質問回答例

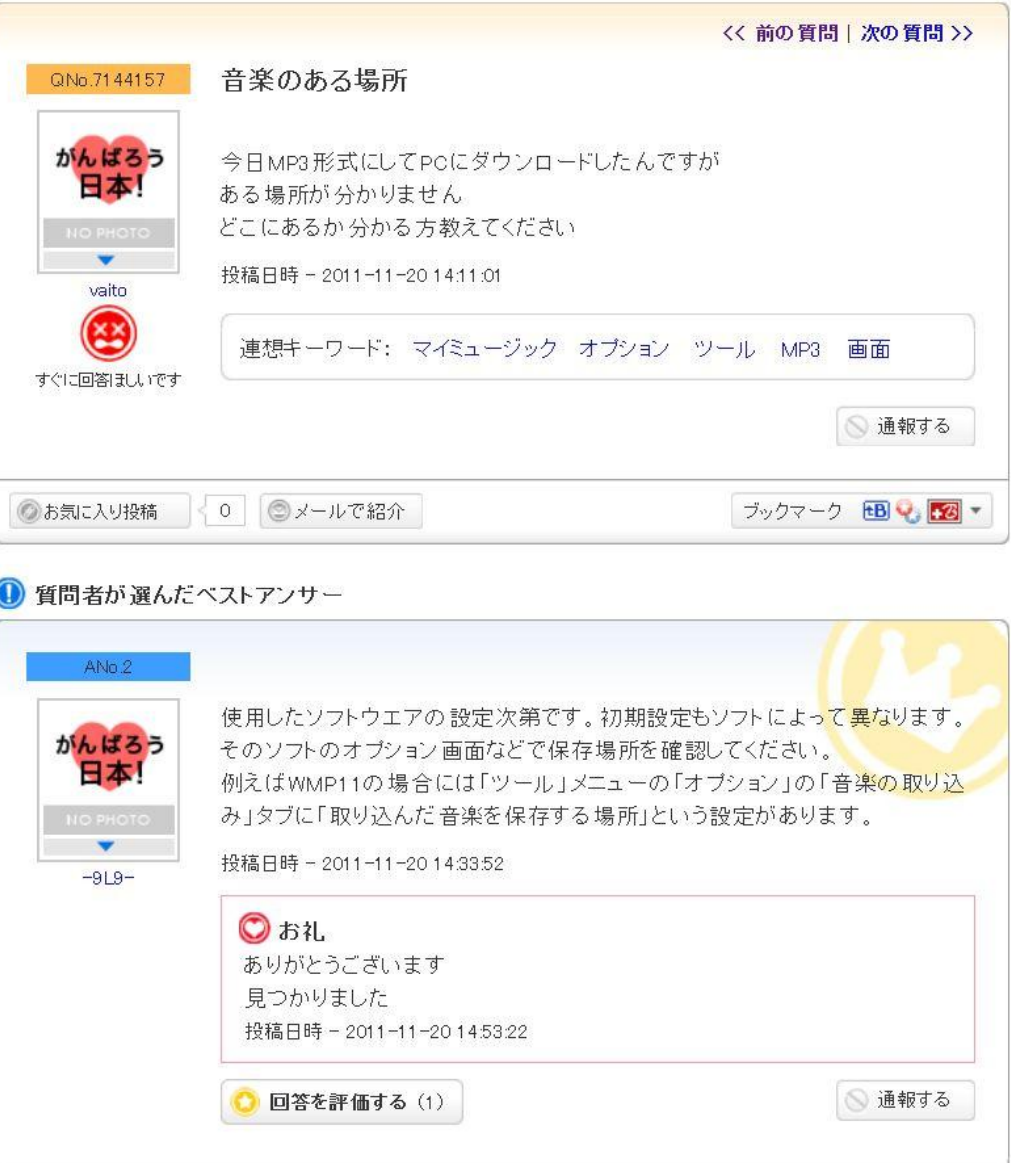

#### 教えて!gooへの質問回答例

#### Outlook2007でのアドレス帳の移動 役に立った:0件

質問者: KKatoh 投稿日時: 2010/11/24 09:35 困り度:

Outlooku2007で、outlook.pstをCドライブからDドライブに移動したいと思っています。 単純にCドライブからDドライブへ移動したところ、メールは完全に移行できたのですが、アドレス帳が真っ白になってしまいました。 どなたかアドレス帳も移行できる方法をご存知の方、お教えください。

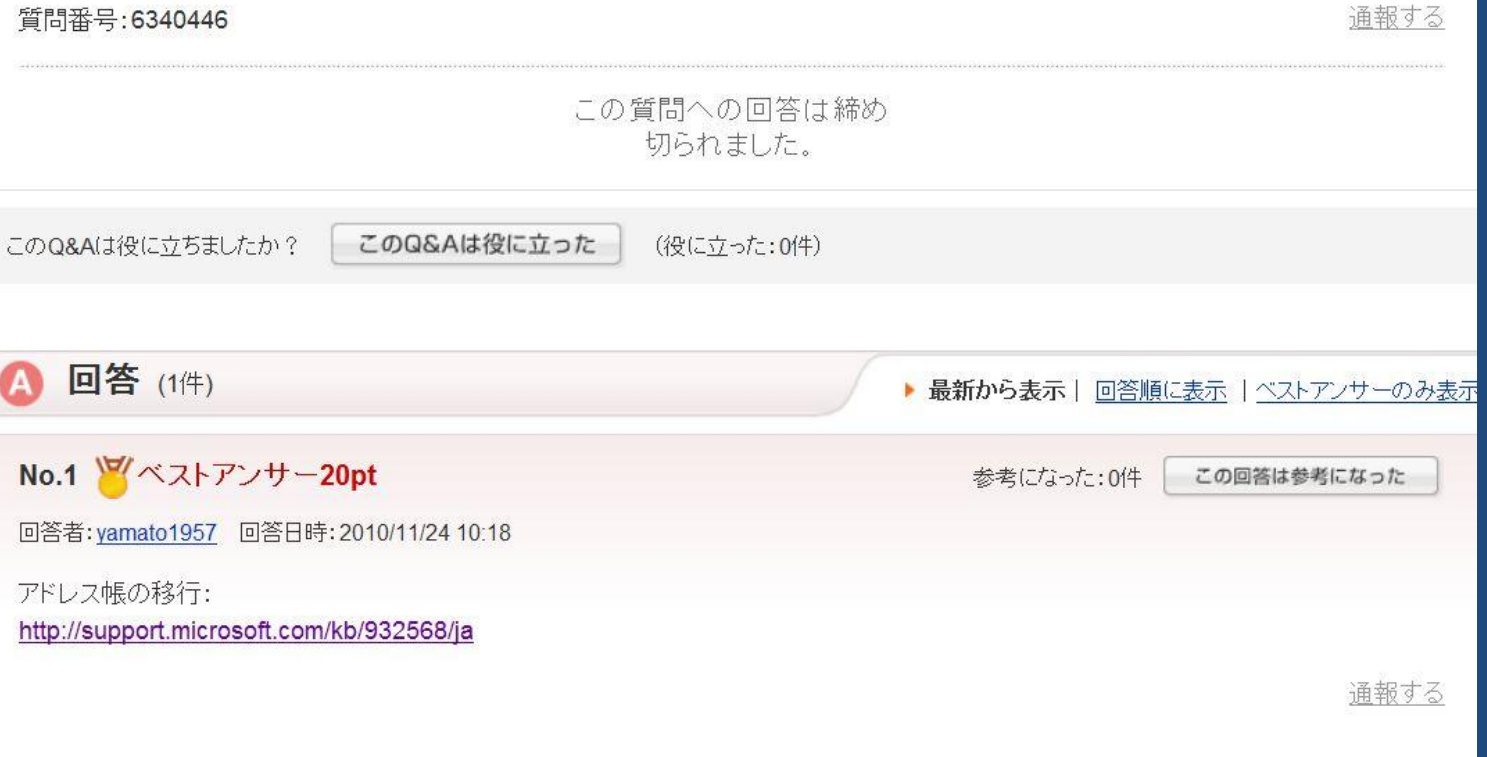

#### 以上 14/14

江却十乙